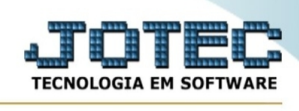

## **- Consulta / Análise duplicatas X ocorrências**

Para entrar no consulta análise duplicatas X ocorrências:

- Abrir menu **Consulta** na tela principal.
- Clicar no item **Anál. dupl X ocorrência**.
- Aparecerá a tela:

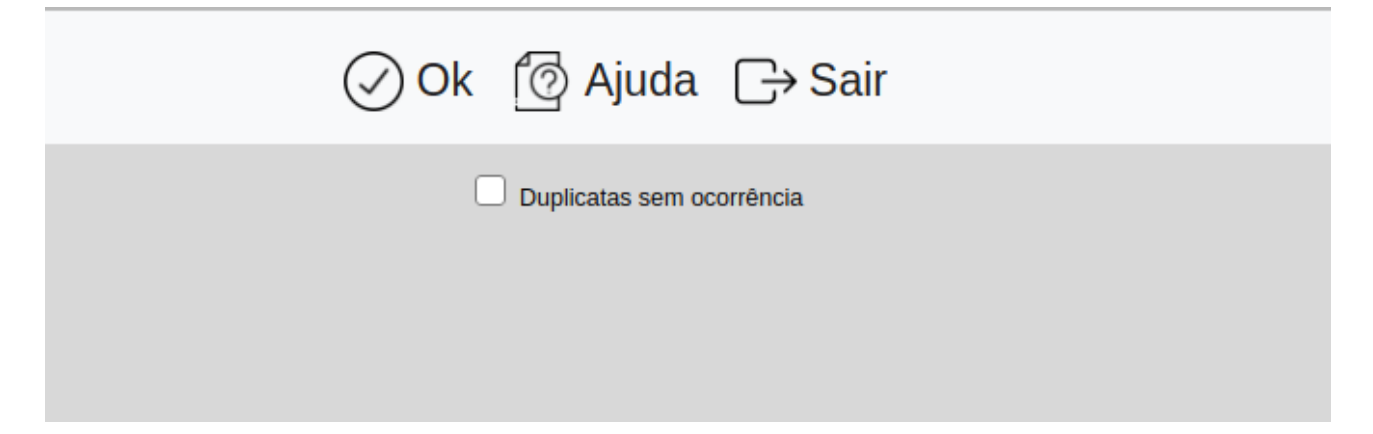

Esta rotina executará uma análise das duplicatas com as ocorrências, gerando um arquivo chamado "JTRTDUPR.TXT". Este relacionará as inconsistências encontradas no arquivo já citado, e deverá ser visualizado através de um editor de textos. Abaixo reproduzimos uma tela com o arquivo gerado .

```
CR Ocorrencia:0001595 RECEBIDA SEM OCORRENCIA
CR Ocorrencia:0001778 Data da ocorrencia invalida
CR A-090 00000A Ocorr:0002611 Sem duplicata correspondente
CR Duplicata:1228/0121 000001 SOMA DAS BAIXAS NAO CORRESPONDE COM O VALOE PAGO
CR Duplicata:1228/0121 000001 Ano de vencimento invalido
CR Duplicata:GUST-1/2 064598 Ano de emissao invalido<br>CR Duplicata:GUST-1/2 064598 SOMA DAS BAIXAS NAO CORRESPONDE COM O VALOE PAGO
```
**Duplicatas sem ocorrência :** Selecionando esta flag, será verificado também as duplicatas que não possuem ocorrências relacionadas.

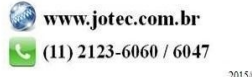